## Export Group(输出组件)

Preview菜单中的Export组件,可以将报表导出成不同文件格式,该组件如下图所示:

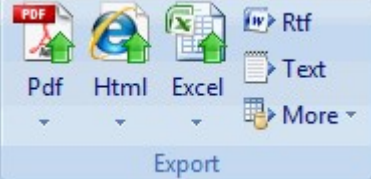

组件中每个选项可以打开一个Export Report to File对话框,您可以在对话框中选择文件导出的位置。Export组件包含以下内容:

- Pdf:将文档以PDF文件输出。下拉箭头可以选择PDF文件中使用的字体,"系统字体"或"嵌入字体"。
- Html:将文档以Html文件输出。你可以将该Html文件应用于其他应用。下拉箭头包含如下选项:Plain HTML,Paged

HTML和Drilldown HTML。

- Excel:将文档以Excel文件输出。下拉箭头包含:Microsoft Excel 97 和 Microsoft Excel 2007 –
- OpenXML。您可以选择保存为XLS或XLSX文件格式。
- Rtf:将文档以Rtf文件(多格式文本文件)输出。
- Text:将文档以文本文件(TXT)输出。
- More:点击More的下拉箭头包含:Tagged Image File Format (TIFF,标记图像文件格式), RTF (固定位置), Single

```
Page Text (单页文本), Compressed Metafile (压缩文件, ZIP)。
```

```
注意:当文件被输出成RTF或DOCX格式,并选中"保留页码"选项时,文本是位于文本框中的,且其功能会受到限制。
关闭预览分组
Close Preview组件如下图所示:
     \boldsymbol{\mathsf{x}}Close Print
   Preview
 Close Preview
```
该组件仅有此一个按钮,点击即可从预览视图回到设计视图。想再切换到预览视图,就点击Edit组件里的Preview按钮。